# Week 6 - DFFs and Testbenches

# Agenda

#### • DFF Modeling

- o RTL Review
- How else to model DFF
- DFF Questions?
- Testbenches
	- $\circ$  TB template
	- RTL Review
	- o TB Questions?
- BREAK
- SR and LFSR examples

#### **Key Points from L4 (Sequential Blocks) Key Points from L4 (Sequential Blocks)**

#### **Classification:**

- Latch: level sensitive (positive latch passes input to output on high phase, hold value on low phase)
- Register: edge-triggered (positive register samples input on rising edge)
- Flip-Flop: any element that has two stable states. Quite often Flip-flop also used<br>denote an (edge-triggered) register

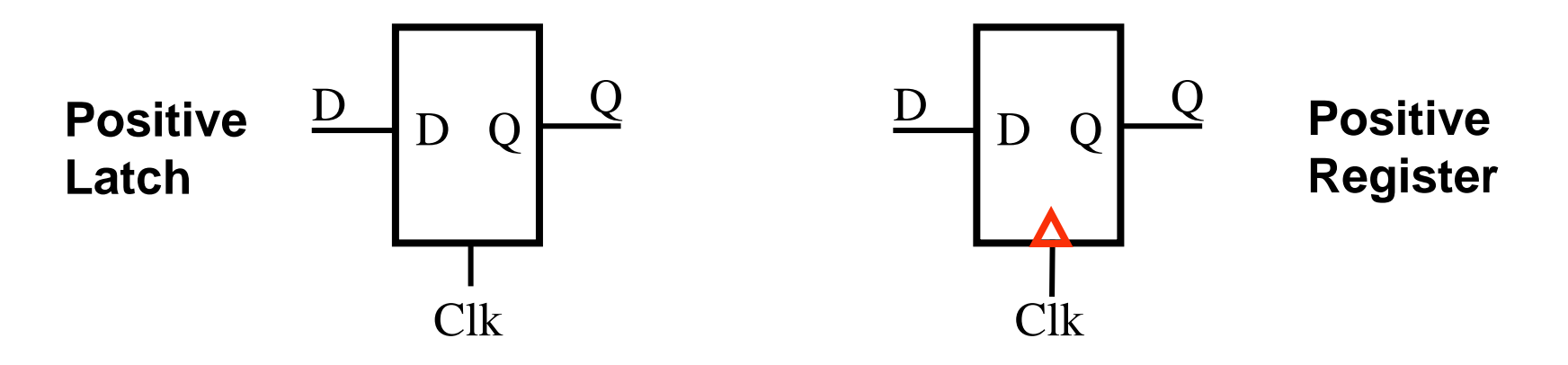

- **Latches are used to build Registers (using the Master-Slave Configuration), but are almost NEVER used by itself in a standard digital design flow.**
- Quite often, latches are inserted in the design by mistake (e.g., an error in your **Verilog code). Make sure you understand the difference between the two.**
- Several types of memory elements (SR, JK, T, D). We will most commonly use **the D-Register, though you should understand how the different types are built and their functionality.**

### RTL Review - DFF

// FALLING EDGE D FLIP FLIP MODULE:

//============================================== module d ff gates (d, clk, rst, q, q bar); input d, clk, rst; output q, q\_bar; wire n1,n2,n3,q bar n, cn,dn,n4,n5,n6; // First Latch not (n1,d); nand (n2,d,clk); nand (n3,n1,clk); nand (dn,q bar n,n2); nand (q bar  $n, dn, n3$ , !rst); // Second Latch not (cn,clk); not (n4,dn); nand (n5,dn,cn); nand  $(n6, n4, cn)$ ; nand  $(q,q$  bar,n5); nand  $(q$  bar,q,n6, !rst); endmodule

## RTL Review - DFF

- Master slave latch configuration works
- Questions
	- o How does this get synthesized?
	- o How do I use this?

# RTL Review - DFF

- Master slave latch configuration works
- Questions
	- o How does this get synthesized?
		- ASIC Tool large amount of gates
		- **FPGA Tool Xilinx Synthesis output:** 
			- Warnings of Combinatorial loops
			- Each DFF occupies all the lookup tables for **TWO Spartan3 slices**! Wastes DFF's! :'-[
			- Cannot guarantee timing, since its clock and rst are routed through FPGA fabric and not the clock trees!

How do I use this?

■ Have to instance it each time we want to use it! Cannot imply the DFF!

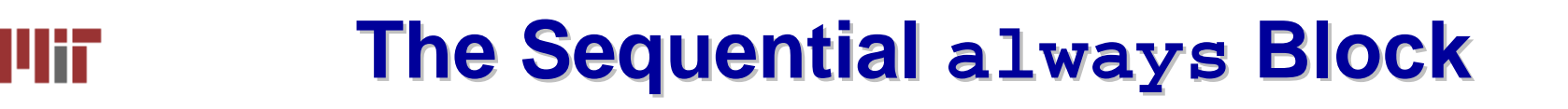

#### ■ Edge-triggered circuits are described using a sequential **always block**

#### **Combinational Sequential**

sel

**module combinational(a, b, sel, out); input a, b; input sel; output out; reg out; always @ (a or b or sel) begin if (sel) out = a; else out = b; end endmodulemodule sequential(a, b, sel, clk, out); input a, b; input sel, clk; output out; reg out; always @ (posedge clk) begin if (sel) out <= a; else out <= b; end endmodule**10outab10outab $\left\lfloor \left\lfloor \left\lfloor \right\rfloor \right\rfloor \right\rfloor$ D Q

sel

clk

#### **Importance of the Sensitivity List Importance of the Sensitivity List** шт

- **The use of posedge and negedge makes an always block sequential (edge-triggered)**
- **Unlike a combinational always block, the sensitivity list does determine behavior for synthesis!**

```
module dff_sync_clear(d, clearb, 
clock, q);
input d, clearb, clock;
output q;
reg q;
always @ (posedge clock) 
begin
  if (!clearb) q <= 1'b0;
  else q <= d; 
endendmodule
```
always block entered only at each positive clock edge

*D Flip-flop with synchronous clear D Flip-flop with asynchronous clear*

```
module dff_async_clear(d, clearb, clock, q);
input d, clearb, clock;
output q;
reg q;
always @ (negedge clearb or posedge clock) 
begin
  if (!clearb) q <= 1'b0;
  else q <= d;
endendmodule
```
always block entered immediately when (active-low) clearb is asserted

Note: The following is **incorrect** syntax: always @ (clear or negedge clock) If one signal in the sensitivity list uses posedge/negedge, then all signals must.

#### **Assign any signal or variable from only one always block, Be wary of race conditions: always blocks execute in parallel**

#### **I'lli** Simulation (after Place and Route in Xilinx) **I'lli**

#### **DFF with Synchronous Clear**

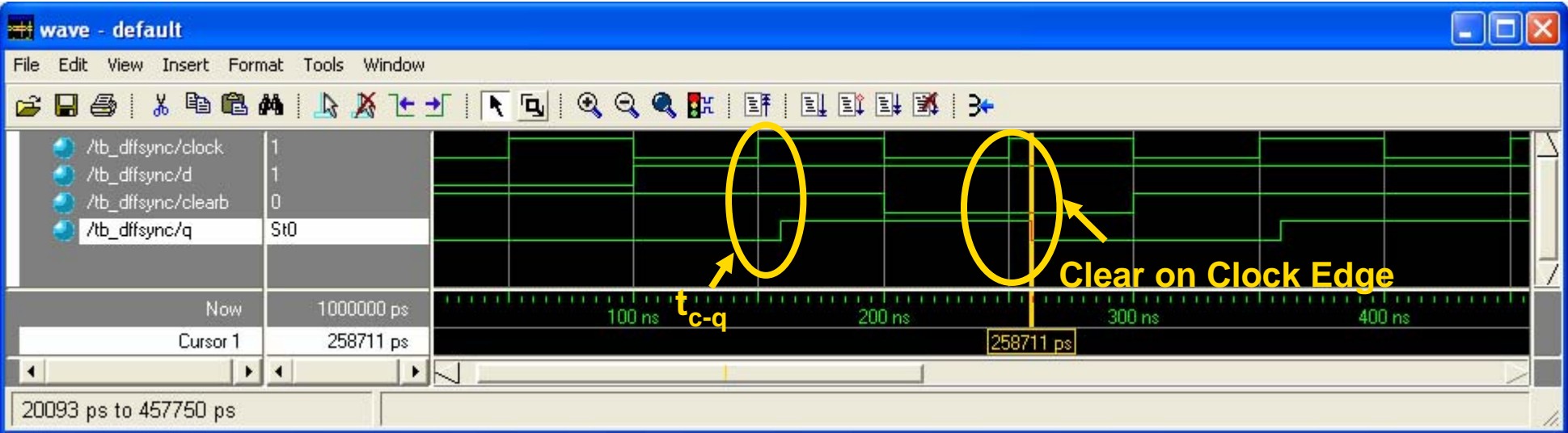

#### **DFF with Asynchronous Clear**

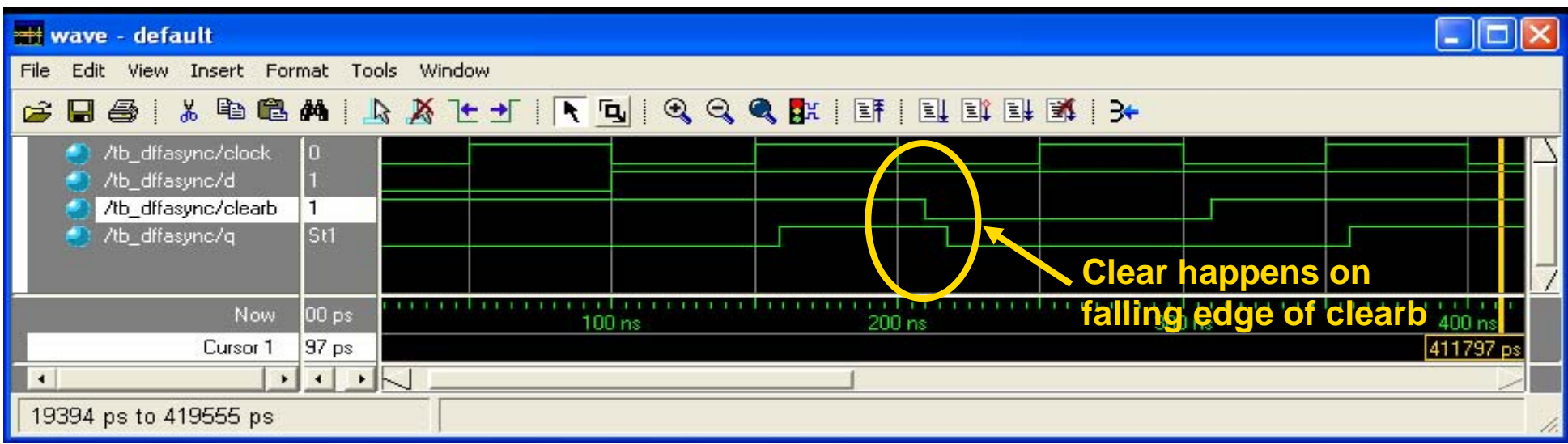

#### **L5: 6.111 Spring 2006 Introductory Digital Systems Laboratory 8**

#### **Use Nonblocking for Sequential Logic**

```
always @ (posedge clk) 
begin
  q1 <= in;
  q2 <= q1;
  out <= q2;
end
```
"At each rising clock edge, *q1*, *q2*, and *out* simultaneously receive the old values of *in*, *q1*, and *q2*."

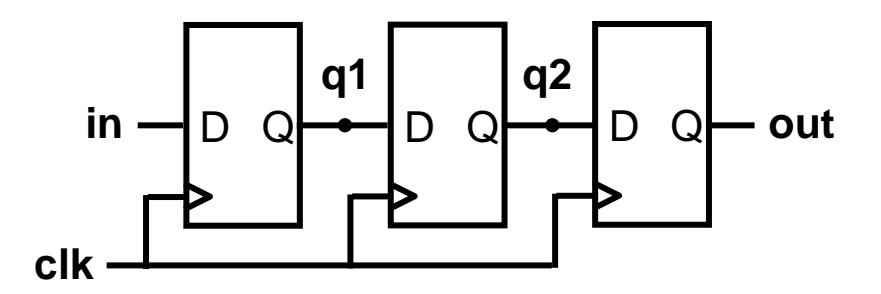

**always @ (posedge clk) begin q1 = in; q2 = q1; out = q2; end** 

"At each rising clock edge, *q1* <sup>=</sup>*in*. After that,  $q2 = q1 = in$ . After that,  $out = q2 = q1 = in$ . Therefore *out* <sup>=</sup>*in*."

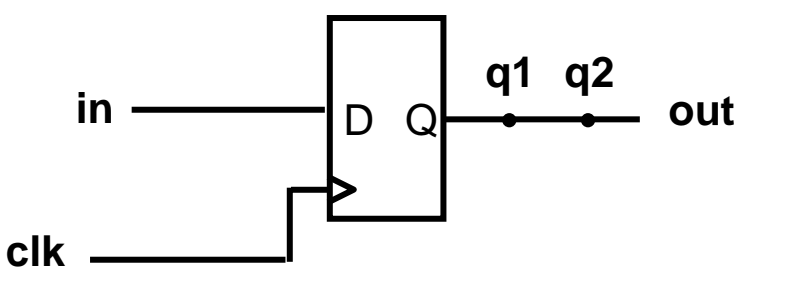

× **Blocking assignments do not reflect the intrinsic behavior of multi-stage sequential logic**

#### ■ Guideline: use nonblocking assignments for sequential **always blocks**

### How **TO** model / infer a DFF

Assume output reg Q, input wire D, etc.. ---- DFF --- always@(posedge clk)  $Q \leq D$ ;

---- DFF w/ Clock Enable --- always@(posedge clk) if(en)  $Q \leq D$ ; else  $Q \le Q$ ;

### How **TO** model / infer a DFF

```
Assume output reg Q, input wire D, etc..
---- DFF with synchronous reset ----
always@(posedge clk)
   if(rst)
     Q \le 0;
   else
     Q \leq D;
```
---- DFF w/ Clock Enable & async reset --- always@(posedge clk or posedge rst) if(rst)  $Q \le 0$ ; else if(en)  $Q \leq D$ ; else  $Q \le Q$ ;

# How **NOT TO** model / infer DFF

Assume output reg Q, input wire D, etc..

```
---- Which one is clock? ----
```
always@(posedge rst or posedge clk or posedge A)

```
if (rst) Q \le 1;
else if (clk) Q \le 0;
else Q \le D;
```

```
---- What happens here? ----
always (posedge A)
  if (rst) Q \le 1;
  else if (clk) Q \le 0;
  else Q \leq D:
```
# How **NOT TO** model / infer DFF

Assume output reg Q, input wire D, etc..

```
---- Which one is clock? ----
```
always@(posedge rst or posedge clk or posedge A)

```
if (rst) Q \le 1; //set
```

```
else if (clk) Q \le 0; //reset
```

```
else Q \le D;
```
// A becomes the clock

```
---- What happens here? ----
always (posedge A)
```

```
if (rst) Q \le 1;
```

```
else if (clk) Q \le 0;
```

```
else Q \leq D;
```
// DFF, with the input being equal to rst + !clk&D

# RTL Coding Timing Question

reg  $[2:0]$  my var;

```
initial
begin
for (my var=0; my var<8; my var=my var+1)
#5 a=a+b;
#5 $finish;
end
```
Question - When will the simulation end?

# RTL Coding Timing Question

reg  $[2:0]$  my var;

```
initial
begin
for (my var=0; my var<8; my var=my var+1)
#5 a=a+b;
#5 $finish;
end
```
Question - When will the simulation end? Answer - 45 units. Not seconds or nanoseconds, 45 time units. The is no timescale definition here! ex: `timescale 1ns / 10ps

### General test bench structure

In general, your test bench may include all of the following items:

- Include statements
- Parameter definitions
- DUT Input (reg) data
- DUT Output (wires) data
- Any interconnects, additional registers, events
- DUT Instantiation
- Any other test structures (DUT vs. Model)
- Initial Conditions/Test prep (read in a file, load array, ...)
- Stimulus
- Event Definitions
- Monitor Either data capture, self checking TB, et cetera...

- Include statements
	- o Timescale.v
		- Place the timescale definition in a separate file. Not required.
	- o module defines.v
		- Place any global definitions in a separate file, include it in all required parts of the design.
- Parameter definitions
	- $\circ$  Clock period, finish time, control words, ... all may need to be defined as parameters.
	- $\circ$  Put these near the top of your testbench

#### DUT Input regs

- $\circ$  Need to place data on the input of your DUT, so you'll want to use REGs to store the data your using. Instance all your input regs together.
- DUT Output wires
	- Your output from your DUT needs to be connected to something, for this you'll want to use wires. Instance your output wires together.
		- Not restricted from storing output into reg datatypes, just not required
- Interconnects, other data...
	- $\circ$  If you have multiple modules to connect together with your DUT, instance their interconnects together.
	- $\circ$  Integers, other regs, memory arrays, all may be needed, so instance them after interconnects.

#### • DUT Instantiation

- You'll have to instance your device under test.
- $\circ$  Get in the practice of using name ports
	- **Ditch this style** 
		- upcounter dut (rst, clk, enable, q, qb);
	- **Use this style** 
		- upcounter dut (.rst(rst), .clk(clk), .enable(enable),  $q(q)$ ,  $q(b(qb))$ ;
- If you use other modules in your TB, be sure to instance them as well.

#### • Initial Conditions

- Your first initial block, separate from data
- Make sure you set all of your registers to an initial value
- o Reset may be set to a normal, non-reset state.
- May want to have a block for ending the simulation
	- Either a #ENDTIME \$finish directive in your initial block
	- $\circ$  Or a separate initial block, just for causing the simulaiton to end
	- $\circ$  This is to prevent your TB from running forever...

- Stimulus
	- $\circ$  This is your sequence of input to your DUT, kept in its own initial block
	- This may be a series of assignment statements with delays dictating input, or a series of event triggers, or a mixture of the two.
- Event definitions
	- $\circ$  always @(event name) begin....end blocks
	- $\circ$  These blocks enter when the event event name is triggered. -> event name;
	- $\circ$  Can lead to very robust test benches.
- Monitor
	- Waveform Capture
	- $\circ$  Self checking
	- o Status/Error messages

### RTL Review - Testbench

```
module upcounter tb;
reg rst, clk, enable; 
wire [3:0] q, qb; 
upcounter dut(rst, clk, enable, q, qb); 
initial begin 
rst = 1; enable = 0; clk=0;
#1; rst = 0;
clk=1; #1; clk=0; #1; clk=1; #1; clk=0; #1; clk=1; #1; clk=0; #1; 
clk=1; #1; clk=0; #1; clk=1; #1; clk=0; #1; clk=1; #1; clk=0; #1; 
clk=1; #1; clk=0; #1; clk=1; #1; 
end 
initial begin 
$dumpfile ("waves.lxt"); $dumpvars (0, upcounter_tb); 
end 
endmodule
```
### RTL Review - Testbench

- Items of Concern
	- $\circ$  Implicit ports when instantiating DUT
	- $\circ$  Same Initial block used for stimulus and initial conditions
	- Clock explicitly defined

### Clock Generator

```
 //parameters
parameter CLKPERIOD = 20; //50Mhz @ 1ns timescale
```

```
//
      // lots of things going on in between here...
      //
```

```
 //clk
always
#(CLKPERIOD/2) clk = \simclk;
```
// carry on, my friend, with your free running clock!

### Lets code - Shift Register

```
module shift(D, Q, Q bus, clk, rst);
parameter N=4; 
parmeter TP=1; 
input D, clk, rst; 
output Q; 
output [N-1:0] Q_regs;
reg [N-1:0] Q regs;
assign Q = Q regs[n-1];
always@(posedge clk) 
   if(rst) 
     Q regs \leq \#Tp N'b0;
   else 
     Q regs \leq #Tp {Q regs[n-2:0],D);
end module
```
# Lets code - Linear Feedback Shift Register

```
module lfsr_example(D, Q, Q regs, clk, rst);
parameter N=3; 
parameter Tp=1; 
input D, clk, rst; 
output Q; 
output [N-1:0] 
Q regs; reg [N-1:0] Q regs;
assign Q = Q regs[0];
always@(posedge clk)
   if(rst) 
     Q regs\leq #Tp N'b1;
   else 
     Q regs\leq #Tp {Q regs[1],Q regs[0],Q regs[1]^Q regs
[2]}; 
end module
```
### Lets code - Testbench

- Build a testbench for each module, SR and LFSR, ○ Observe their operation is correct through waveforms or with a self checking testbench
- Alternatively, add a clock enable to each module, and write a single testbench and test both modules together, one at a time.